# **Checkliste E-Paper Anzeigen**

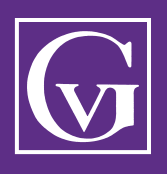

### **Klickbare Anzeigen**

Das E-Paper bietet die Möglichkeit E-Mail-Adressen und Websites direkt zu verlinken. Bestehende Hyperlinks in Printanzeigen können dafür genutzt und als klickbare Buttons dargestellt werden.

#### **Datenanlieferung Anzeigen**

Print-Anzeigen werden für die Veröffentlichung im E-Paper weitergenutzt. Die Datenanlieferung erfolgt gemäß den Vorgaben für Druckdaten. Zusätzlich sind für interaktive Anzeigen folgende Punkte zu beachten:

- Dateiformat: PDF
- $\Box$  Hyperlinks bestehen aus editierbarer Schrift, keine Verwendung von vektorisierten Glyphen oder in Pfade umgewandeltem Text
- $\Box$  Keine versteckten oder unsichtbaren Hyperlinks (bspw. von einer Fläche verdeckt im Hintergrund oder weißer Text auf weißem Grund)
- Reguläre Schreibweise von Hyperlinks (siehe nachfolgende Übersicht)

#### **Link-Check**

Entspricht eine Anzeige allen Anforderungen und kann somit für das E-Paper verlinkt werden? Tipp: PDF-Anzeige in Adobe Acrobat Reader/Adobe Acrobat öffnen und mit dem Mauscursor über den gewünschten Link fahren. Der Mauscursor ändert sich in einen klickbaren Finger, das Popup zeigt das Ziel des Links. Der Hyperlink funktioniert für das E-Paper.

#### **Ansprechpartner**

**Gentner Verlag/Auftrags-Management** Forststraße 131, D-70193 Stuttgart

Postfach 10 17 42, D-70015 Stuttgart E-Mail: anzeigen@gentner.de

Tel. +49 (0)711/6 36 72 - 828, 861 oder 862 Fax +49 (0) 711 / 6 36 72 - 760

Um ein optimales Ergebnis in Ihrem Sinne gewährleisten zu können, beachten Sie folgende Schreibweisen:

## **Gültige Hyperlink-Schreibweise**

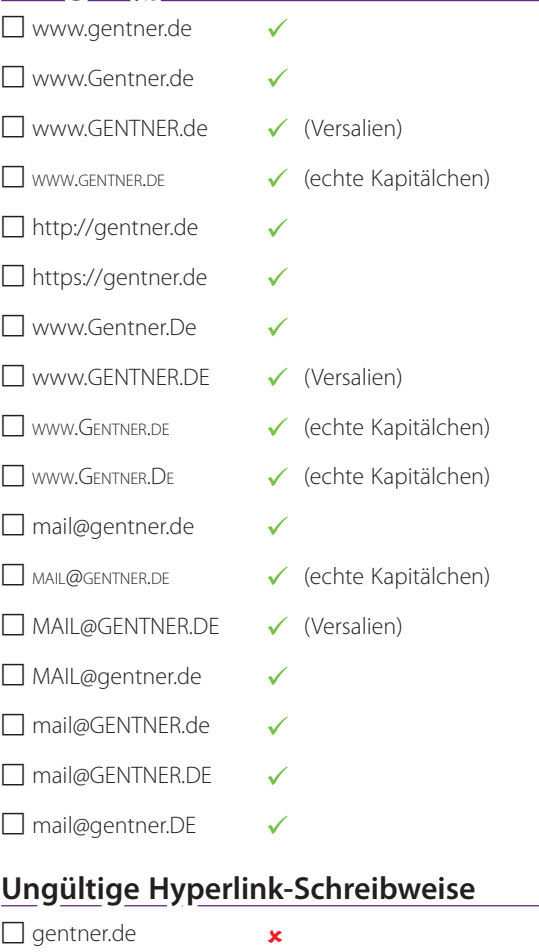

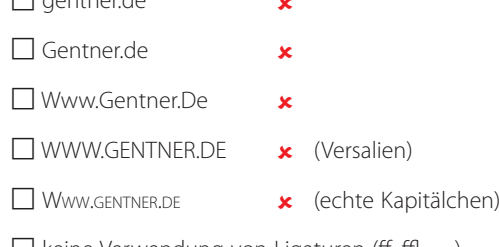

 $\Box$  keine Verwendung von Ligaturen (ff, ffl, ...)

 $\Box$  kein Zeilenumbruch innerhalb eines Hyperlinks